#### Data Analysis Tests for IT Auditors

#### Michael Kano

#### Core Competencies – C33

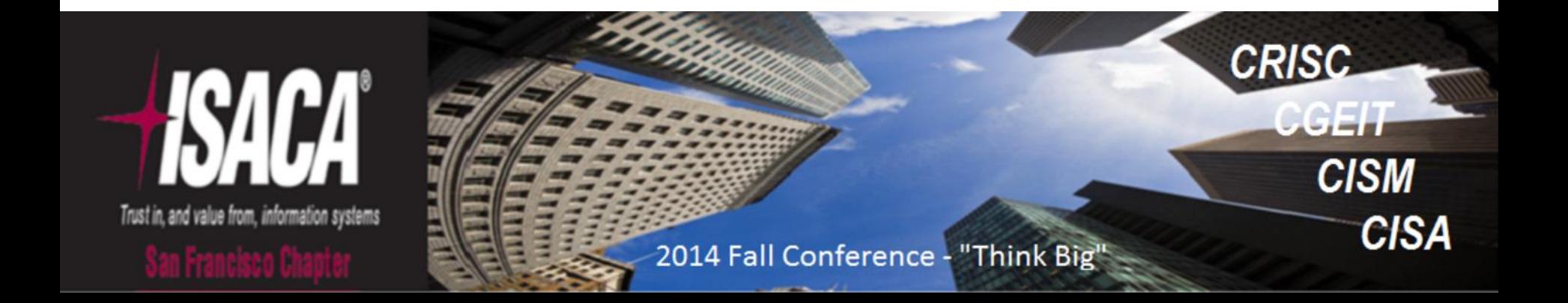

#### Agenda

- Why use DA tools like Arbutus Analyzer?
- Pre-Testing Considerations
- 3 Typical Test Scenarios
- Open Discussion

# Why use Arbutus?

- Reads most data types and formats
- Processes up to 100,000 records/second
- Strong analytic features
- Ease of use
- Applications beyond financial audits

#### Pre-Testing Considerations

- Data Integrity Verification
	- Blanks
	- Invalid content
	- Uniqueness
- Harmonization/normalization of key fields
	- Case
	- Length
	- Content

#### Data Integrity Verification

- Blanks/Zeros
- Invalid content
- Uniqueness

#### Blanks/Zeros

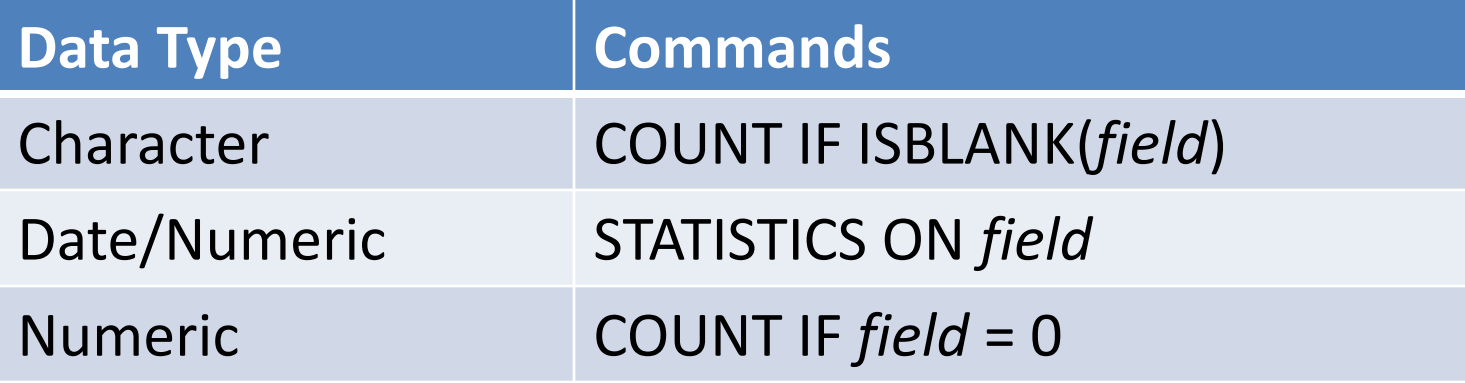

#### Blank Test Results

#### @ COUNT IF ISBLANK(Trans\_Type)

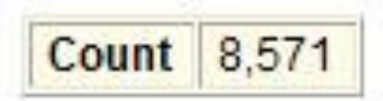

8571 of 876401 met the test: ISBLANK(Trans\_Type)

2014 Fall Conference - "Think Big" ortober 13-15, 2014

#### Zeros

- STATISTICS ON numeric field
- COUNT IF *numeric field* = 0

#### Zero Test Results: STATISTICS

#### STATISTICS ON Trans\_Amount NUMBER 5 e

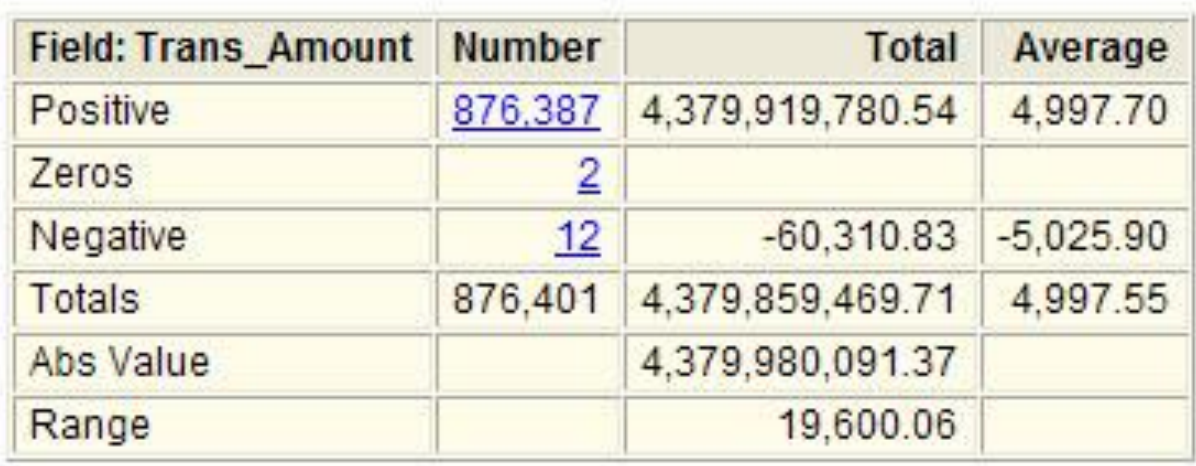

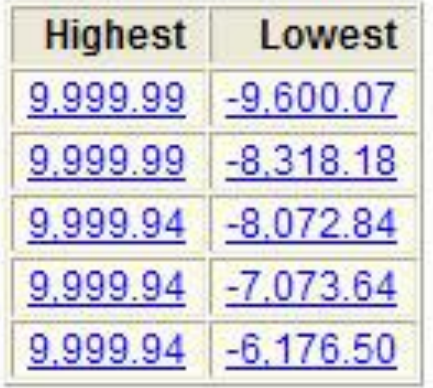

#### Zero Test Results: COUNT IF…

# @ COUNT IF Trans Amount = 0

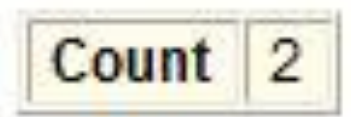

2 of 876401 met the test: Trans\_Amount =  $0$ 

# Blank/Invalid Dates

• STATISTICS ON *date field*

#### @ STATISTICS ON Trans\_Date NUMBER 5

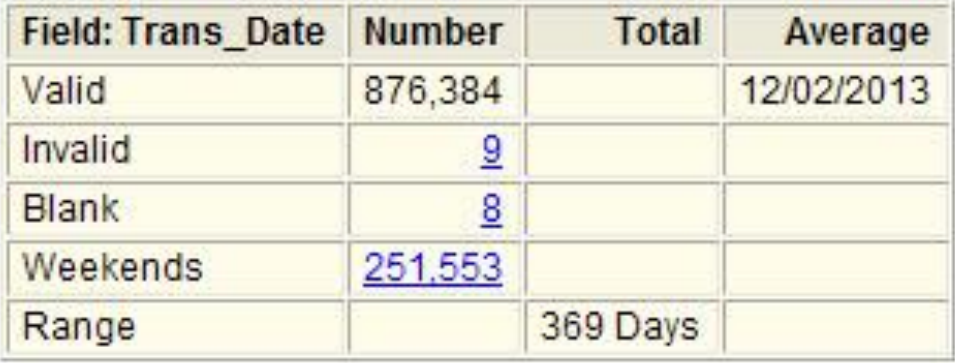

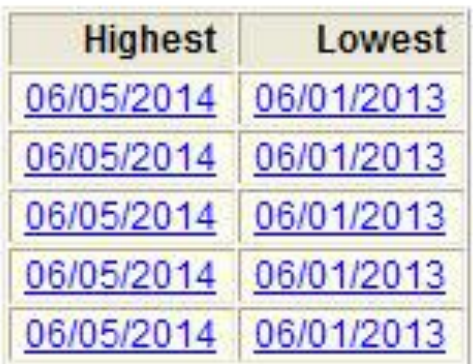

## Invalid Content

- Invalid character entry, e.g., transaction code
- Incorrect character data format
- Invalid date entry, e.g., 4/33/2014
- Negative amounts

#### Character Data: Invalid Code

#### • CLASSIFY ON *field*

#### CLASSIFY ON Trans Type e

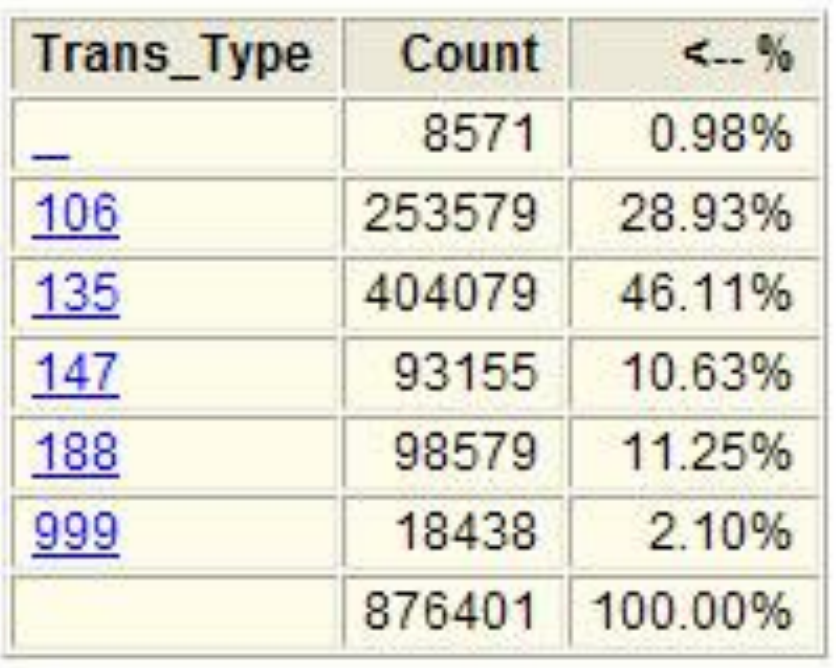

#### Character Data: Character Content

- Key character required
	- Email address
	- Use COUNT IF NOT(FIND("@",*email field*)

@ COUNT IF NOT FIND ("@", Email)

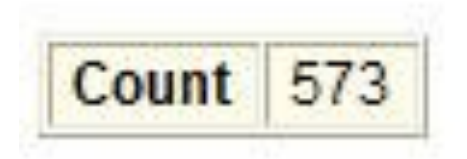

573 of 876401 met the test: NOT FIND("@", Email)

2014 Fall Conference - "Think Big" <u>Constructive</u> and the set of the set of the set of the set of the set of the set of the set of the set of the set of the set of the set of the set of the set of the set of the set of the set of the set of the set of the s

#### Character Data: Format

- Consistent format required
	- SSN, transaction codes, phone numbers, zip/postal codes
	- Use CLASSIFY ON FORMAT(*character field*)

@ CLASSIFY ON FORMAT (SSN)

з

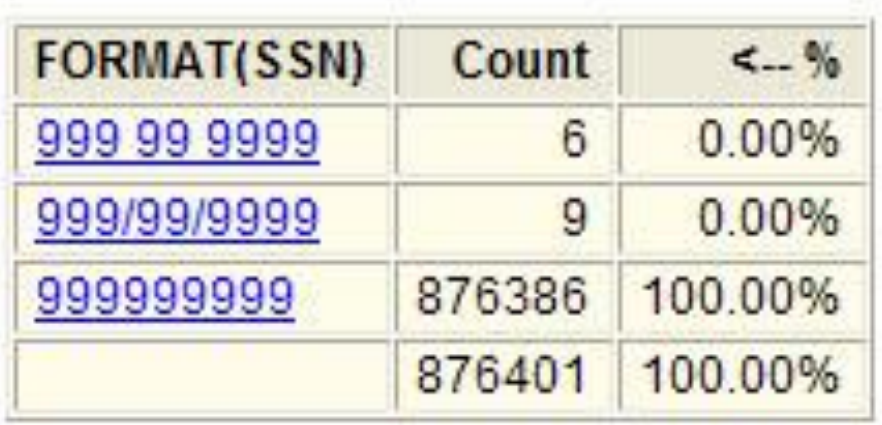

# Managing Invalid Data

- Check field definition for errors
- Exclude records by filtering
- Harmonize data

#### Check Field Definition

- Edit>>Table Layout
- Usually date-time fields

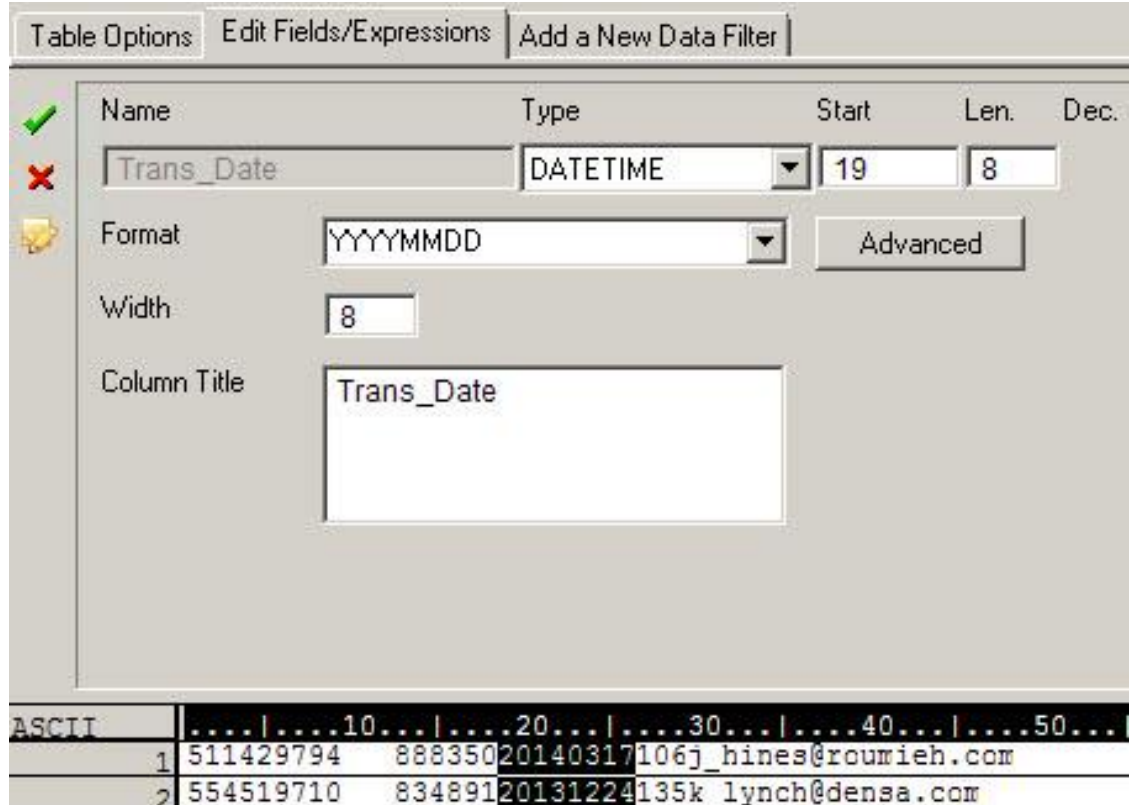

#### Filtering

• EXTRACT with filter to new table

• *EXTRACT RECORD TO Transactions\_2 IF Trans\_date >= `20140101`*

#### Data Harmonization Functions

- Content
	- INCLUDE()
	- EXCLUDE()
	- REPLACE()
	- INSERT()
- Length
	- SUBSTRING()
- Case
	- UPPER() – LOWER()

2014 Fall Conference - "Think Big" october 13-15, 2014 19

# Example: SSN Field

- Objective: SSN field in *nnn-nn-nnnn* format
- Create computed field SSN\_Clean with nested functions
- Step 1: Remove non-numeric characters *INCLUDE(SSN,"1~0")*
- Step 2: Insert first hyphen: *INSERT(INCLUDE(SSN,"1~0"),4,"-")*
- Step 3: Insert second hyphen: *INSERT(INSERT(INCLUDE(SSN,"1~0"),4,"-"),7,"-")*

#### Example: SSN Field

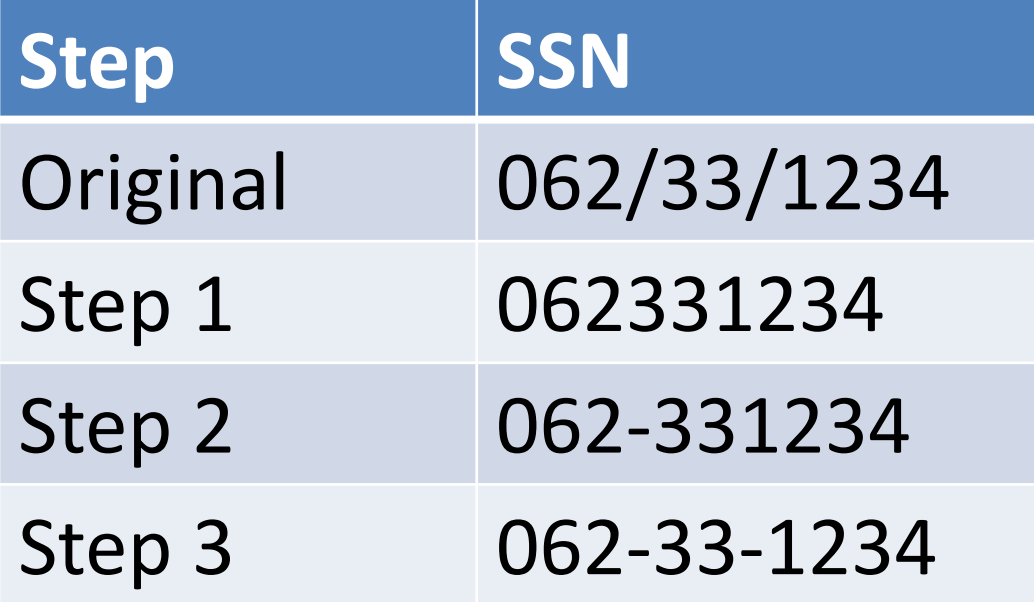

#### IT Audit Tests

- User Access
- Data Migration
- Keyword Search

#### User Access

- Compare access list to current employees
- Access list includes login ID and name
- Current employee list includes login ID, first name, and last name
- System login ID not necessarily identical to employee list login ID

#### User Access: Data Analysis Plan

- Harmonize key fields
- Compare login IDs
- If no match, compare names
- Use JOIN command

#### User Access: JOIN on Login IDs

- Convert both login ID fields to lower-case with LOWER() function
- Execute JOIN UNMATCHED from access list using active employee list as secondary
- Result will contain all users who are not in active employee list

#### User Access: Join on Login IDs

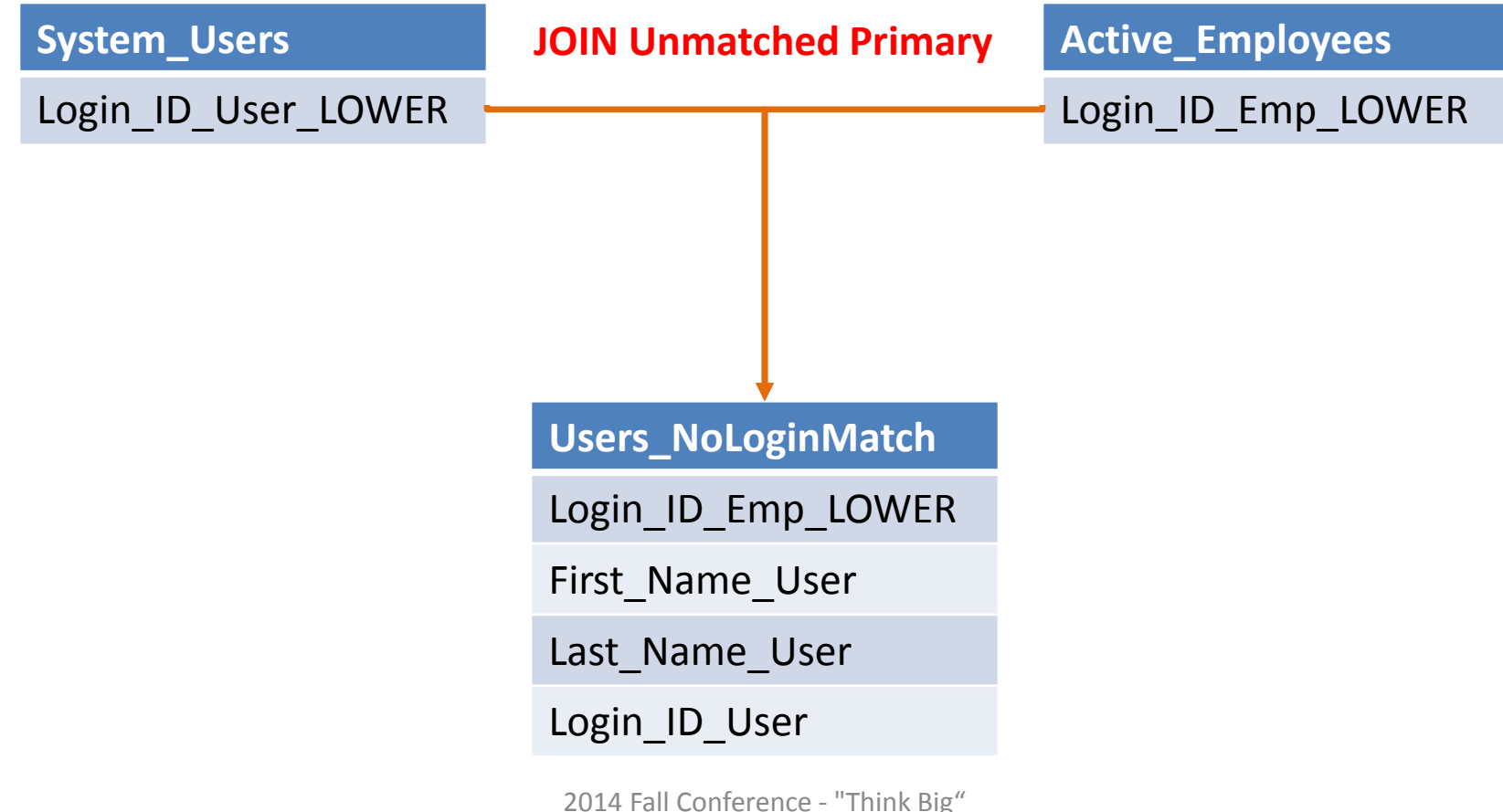

October 13-15, 2014

#### User Access: Login ID JOIN Results

- @ OPEN System\_Users
- @ OPEN Active\_Employees SECONDARY

@ JOIN UNMATCHED PKEY Login\_ID\_User\_LOWER FIELDS ALL SKEY Login\_ID\_Emp\_LOWER TO "Users Unmatched Login ID" OPEN PRESORT SECSORT

- Presorting Primary data file.
- Presorting Secondary data file.
	- 208 records produced
	- 1107 records bypassed 27

#### User Access: Compare on Names

- Harmonize and concatenate name fields
- Execute JOIN UNMATCHED from unmatched access records using active employee list as secondary
- Result will contain all users that do not match on login ID or on name

#### User Access: Harmonize Names

• Create computed field Name Harmonize *LOWER(ALLTRIM(first\_name)) + LOWER(ALLTRIM(last\_name))*

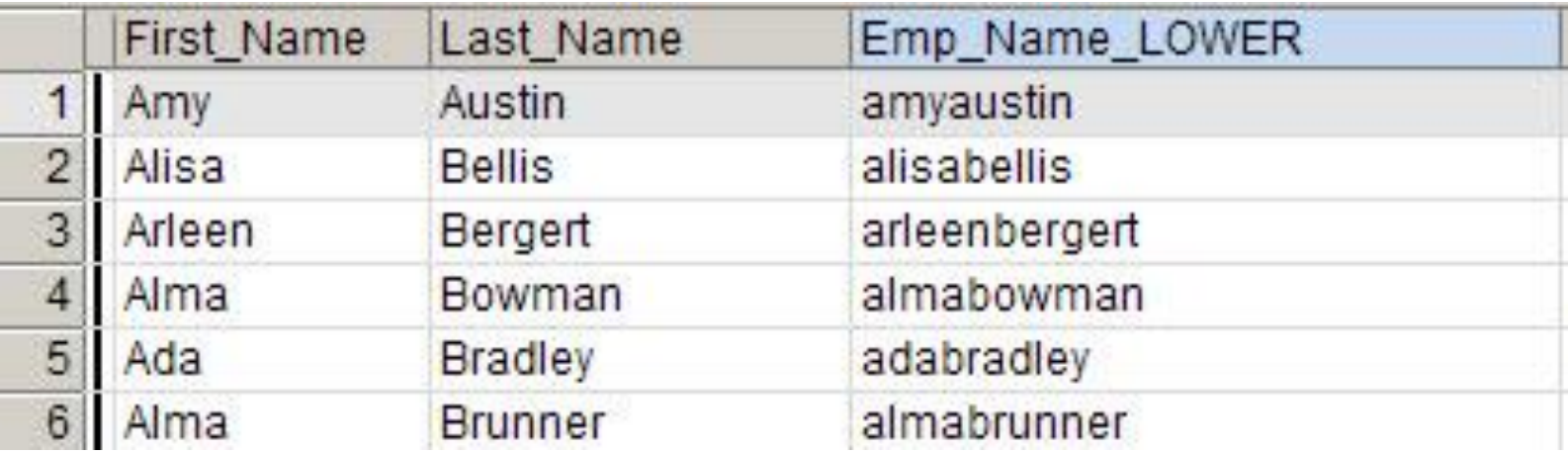

#### User Access: Join on Login IDs

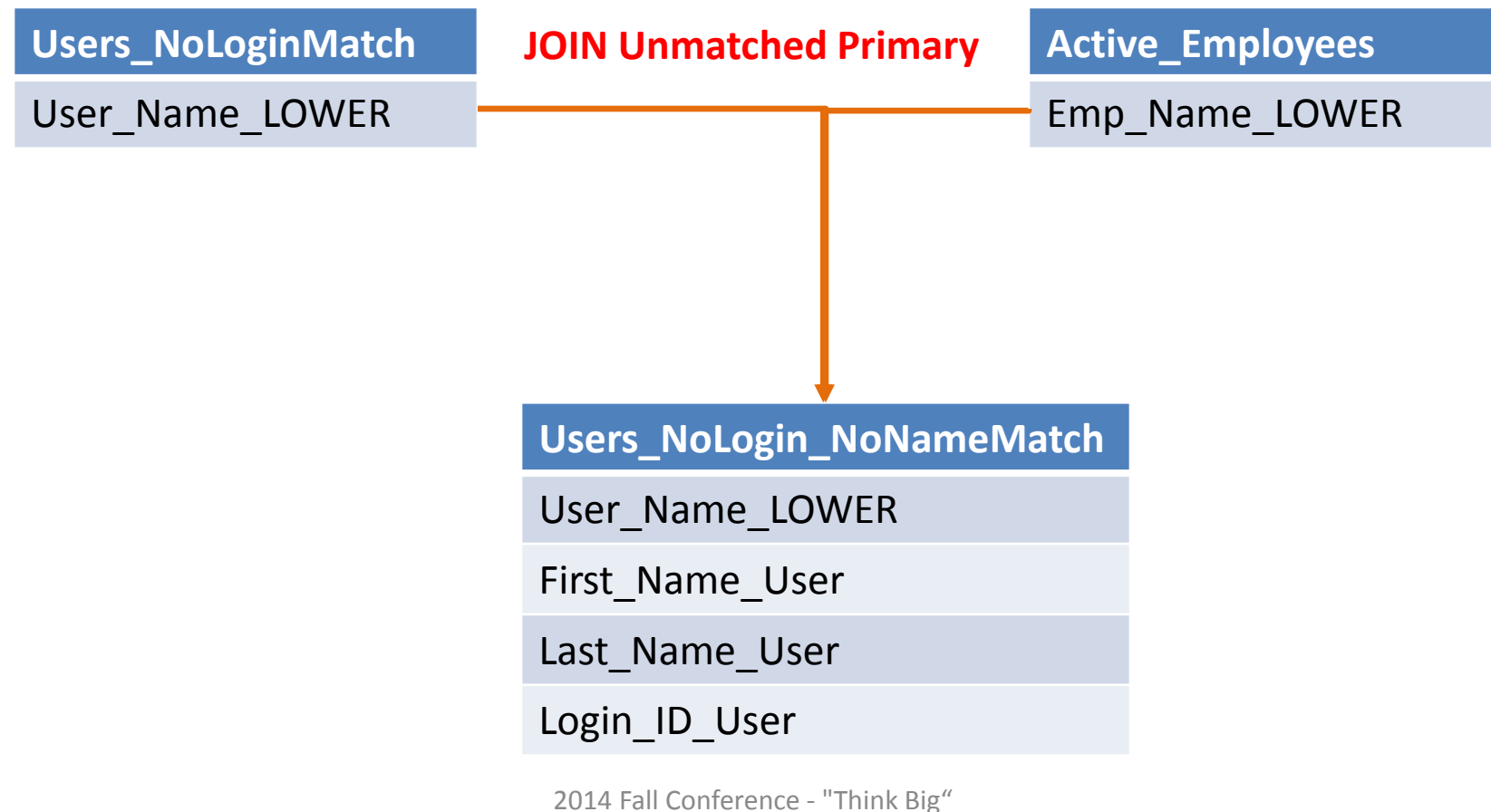

October 13-15, 2014 30

#### User Access: Name JOIN Results

- @ OPEN Unmatched\_Login\_ID
- @ OPEN AEL\_DEL SECONDARY

@ JOIN UNMATCHED PKEY User\_Name\_LOWER FIELDS ALL SKEY Emp\_Name\_LOWER TO "Unmatched LoginID Name" OPEN PRESORT SECSORT

Presorting Primary data file.

Presorting Secondary data file.

- 1 records produced
- 207 records bypassed

#### User Access: JOIN on Name

- Can create tighter JOIN by restricting computed fields to alphabetic characters using INCLUDE(field,"a~z")
- Can test for last name match only and refine further
- Can add fuzzy duplicate component to test

#### Keyword Search

- Useful for log/memo testing
	- IT Tickets
	- Customer service
- Need master keyword list

## Keyword List Search

- Requires text file containing keywords
- One word/phrase per line
- Not case-sensitive
- Can edit list
- Can look up >1 list

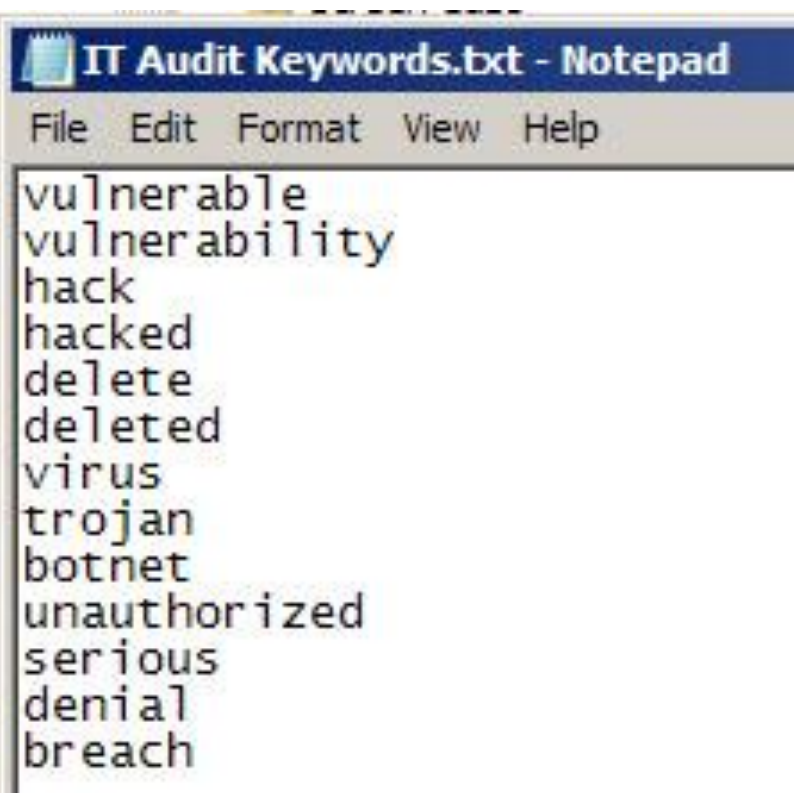

# Use LISTFIND() Function

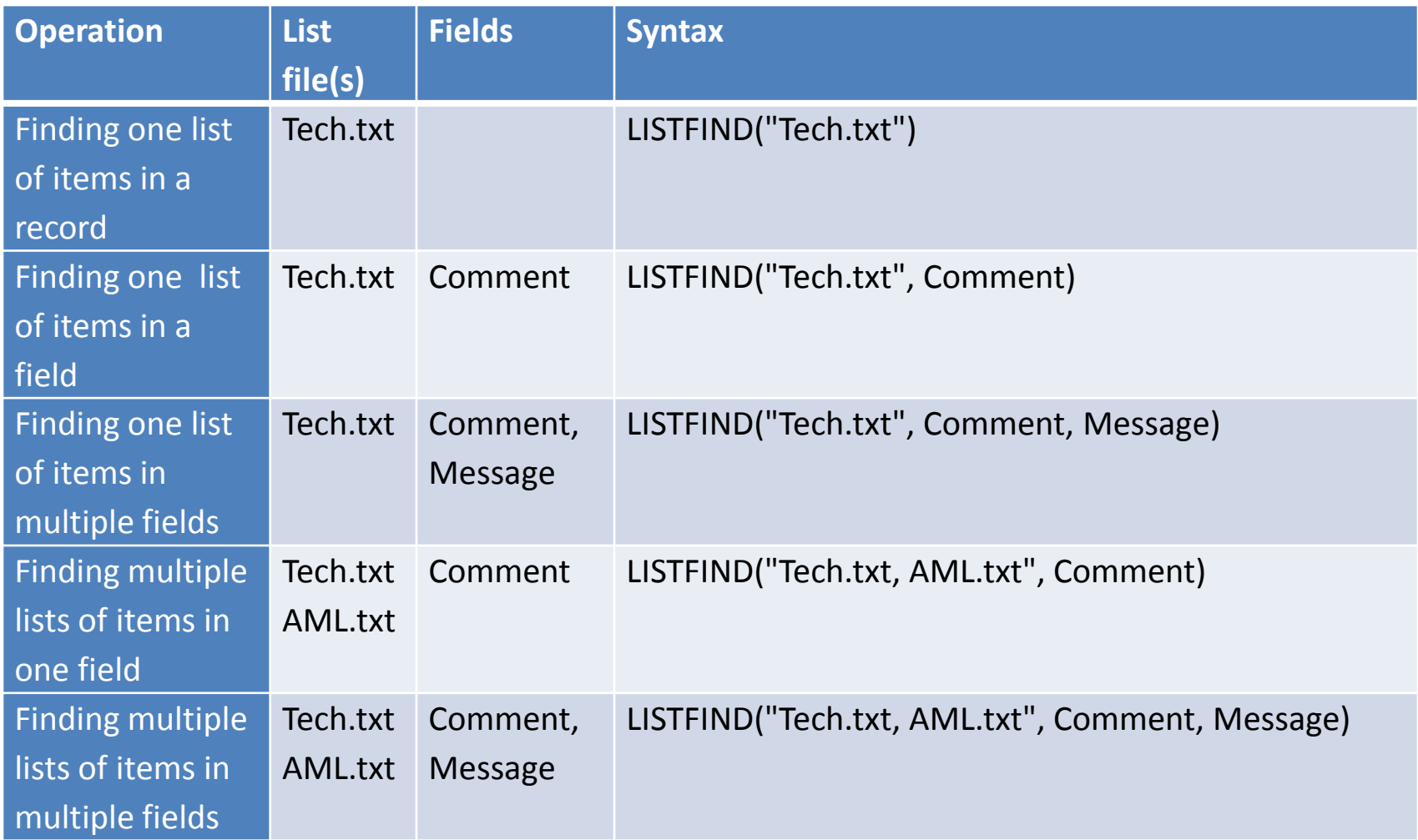

## Use LISTFIND() in a Filter

- In a view filter: display records that meet the criteria
- With EXTRACT command to write exceptions to new table:
	- *EXTRACT IF LISTFIND(…) TO file name*

#### Keyword Search Results

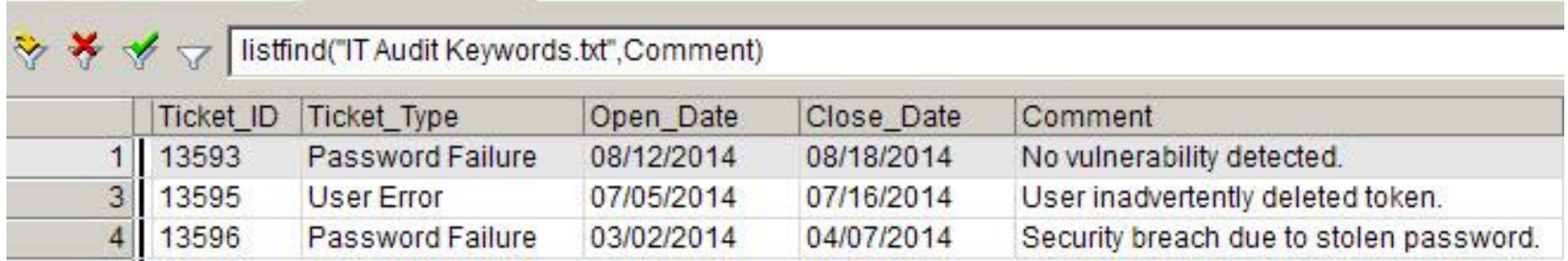

## Keyword Search Script

Can identify:

- Field(s) in which keywords occur
- Position in field where keywords occur (use AT() function)
- Number of times keywords occur (use CLASSIFY command)

#### Extra Credit: Data Migration

- Useful for validating internal data processing
- Also for data migration to new system
- Verify that all data transferred with no unintended transformation or truncation
- Run data integrity tests on each file prior to migration testing

#### Data Migration: Identical Fields

- Use *DISPLAY PRIM TO table\_TL* on each file
- Writes table layouts to tables
- Use JOINs on field names to match fields and compare lengths, types, etc…

#### Data Migration: Compare Layouts

- If layouts do not match in name, type, length, review with data providers
- If layouts match, go on to high-level comparisons

#### Data Migration: High-Level Tests

- Record count (COUNT)
- Control/hash totals (TOTAL/STATISTICS)
- STATISTICS on date fields
- JOIN on unique record identifier
- CLASSIFY on text fields and compare results using JOINs
- SUMMARIZE on date field and compare results using JOINs

#### Data Migration: Granular Tests

- JOIN on unique record identifier
- CLASSIFY on text fields and compare results using JOINs
- SUMMARIZE on date field and compare results using JOINs

#### Data Migration: Addressing Errors

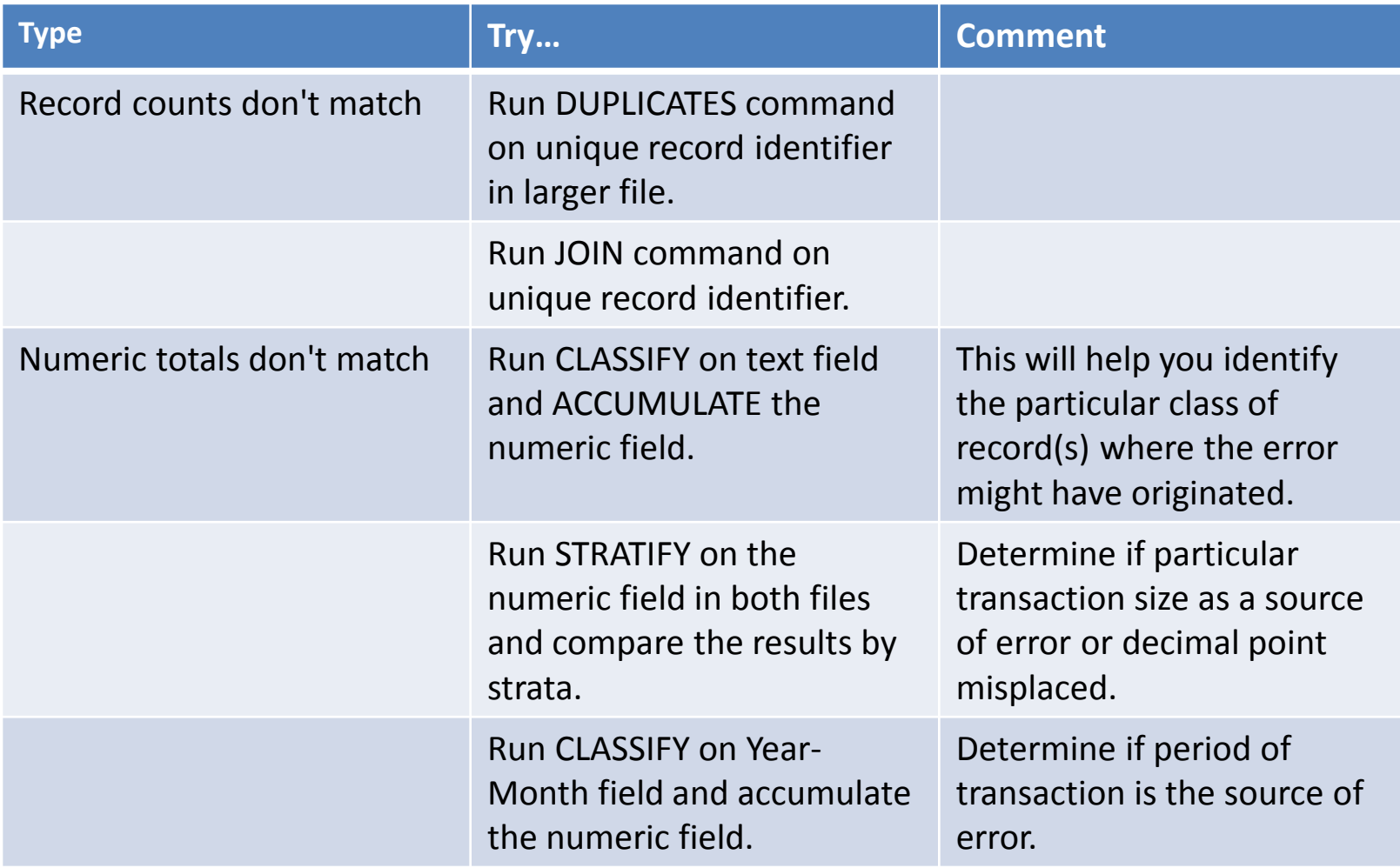

#### Any questions?

Michael Kano [michaeldk@telus.net](mailto:michaeldk@telus.net)